## **Devolución de una venta**

Para realizar una devolución de una venta, lo primero que se debe realizar es capturar el Id, el código de barras o el código del producto que queramos devolver, y en lugar de presionar la tecla enter como se haría en cualquier venta normal, se presiona el botón devolución de venta presente para que se capture la venta del producto; si el usuario no tiene el permiso para realizar una devolución aparecerá el siguiente cuadro de texto:

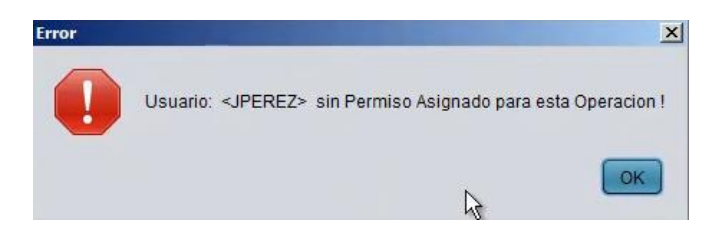

Donde se indica que el usuario actual no tiene este permiso, se presiona el botón "OK" y abre el siguiente cuadro de dialogo:

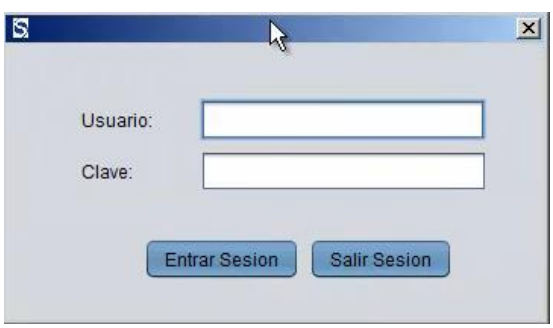

Pide el usuario y la clave del administrador o de la persona que tenga el permiso de devolución de una venta, y se presiona el botón Entrar sesión **el Entrar Sesion del sistema captura en el cuadro de artículos**, el artículo con la cantidad de en negativo:

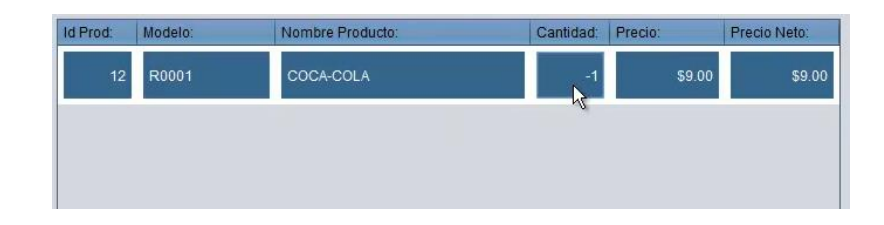

Al igual que el total:

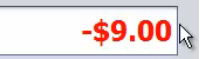

Esto significa que al total de la venta del día, se va a restar esta cantidad, una vez capturado se presiona el botón de venta el venta el sistema nos indica que hay que dar un cambio (la cantidad que está en negativo en el cuadro de captura de artículos):

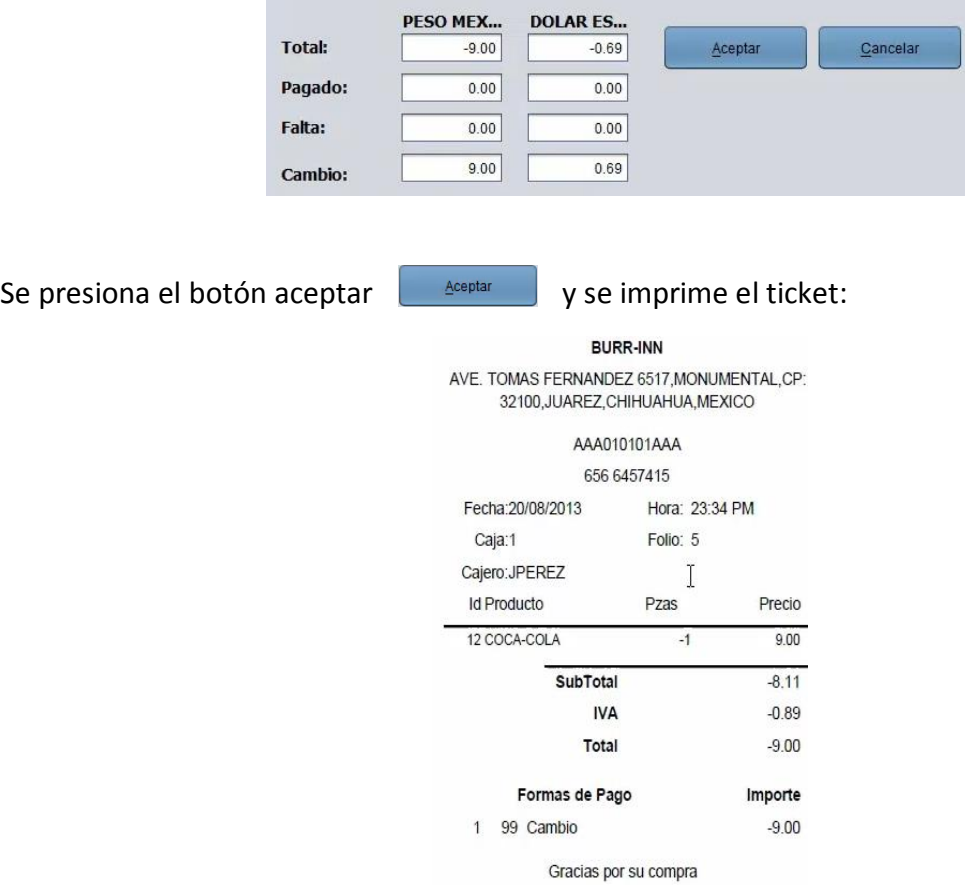

En el ticket se muestra el producto, las piezas en negativo, así como el subtotal y total.

Este es el proceso para la devolución de una venta.

Para mayores informes, favor de seguir viendo los manuales y video tutoriales o contáctenos en:

## **SisMod**

Tel: (656) 379 5889 Radio Nextel: 92\*10\*22249 email: contacto@sismod.com www.sismod.com Cd. Juárez, Chih. México